# **Lighting in Katana**

## **About Analytic Lights**

One of the most valuable features of RenderMan for Katana (RfK) is the ability to create and manage [Lights.](https://rmanwiki.pixar.com/pages/viewpage.action?pageId=11469039) The sections below provide a brief overview of how to take advantage of these capabilities.

### **Using RenderMan LightPackages**

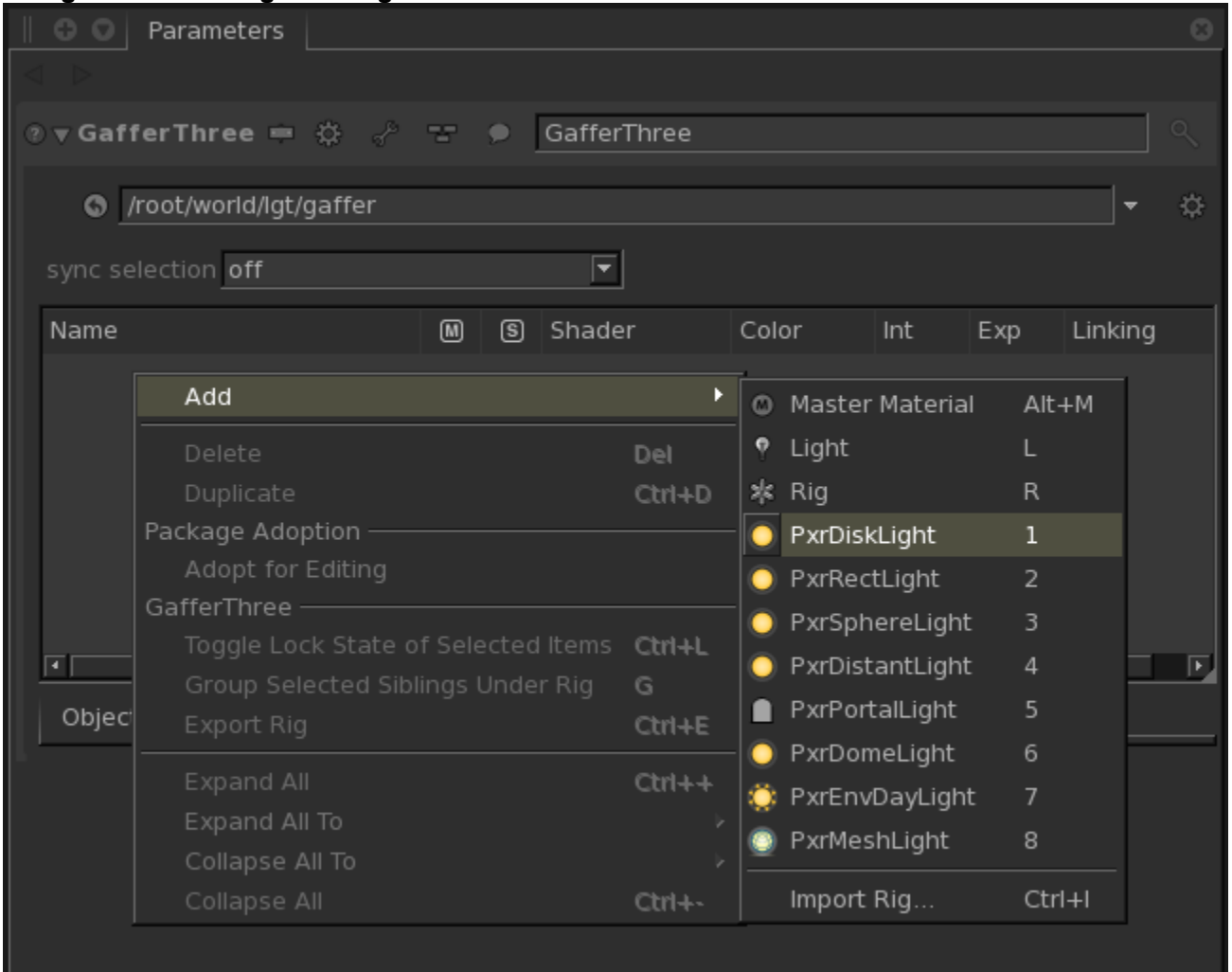

RfK offers PRMan-specific light packages for creating each type of light in GafferThree. These light packages minimize the amount of steps necessary to create a light. [shortcuts](https://rmanwiki.pixar.com/display/RFK21/Shortcuts+in+Katana) let you add a light with only one keystroke. Each light package also includes a set of light-specific attributes, available in the Object tab of GafferThree, which let you control certain attributes per-light without adding an additional PrmanObjectStatements node. The PxrMeshLight package includes the following attributes:

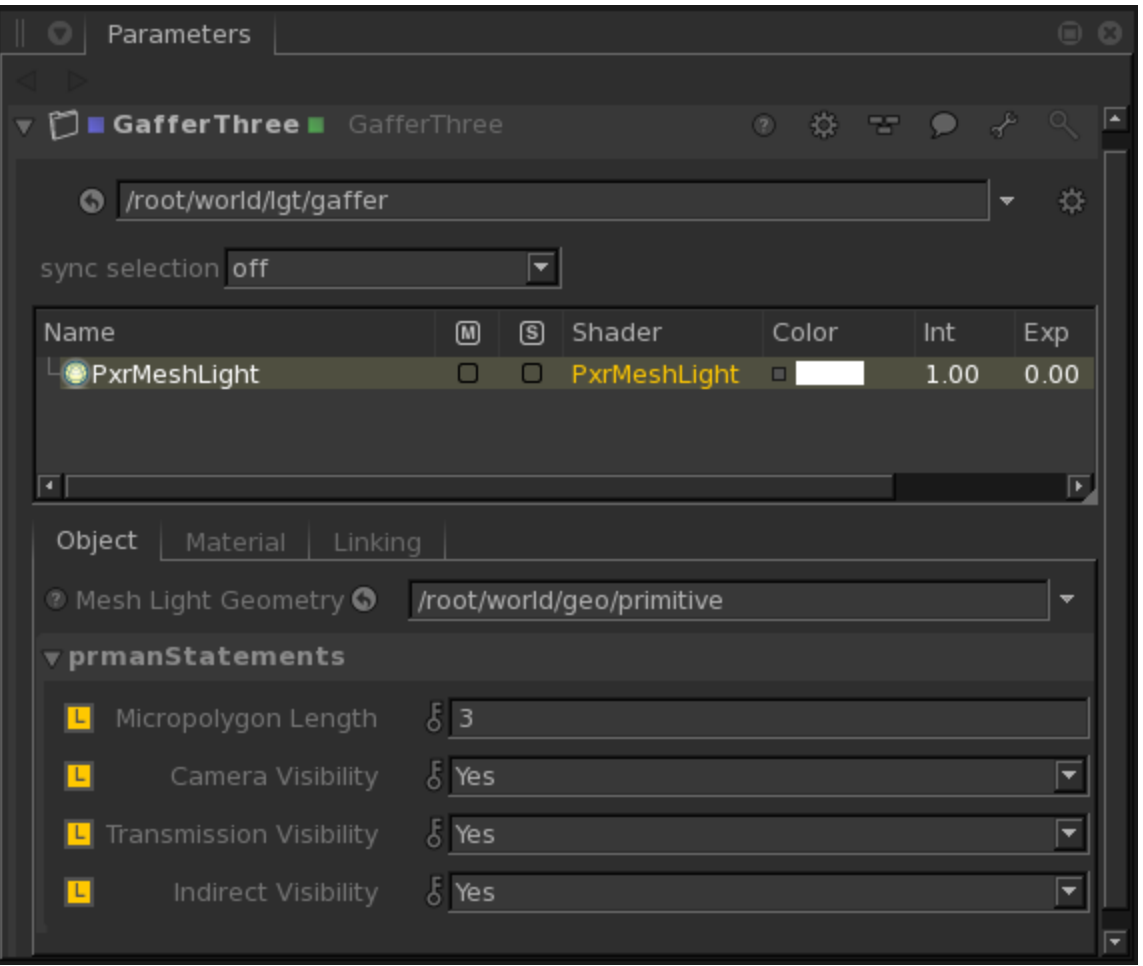

The analytic light packages only inclue Camera Visibility, which is set 'Off' by default, because the renderer ignores the other visibility attributes for analytic lights.

#### **Creating Mesh Lights**

There is a specific light package for creating mesh lights in GafferThree. To create a mesh light, select the desired geometry in the Scene Graph and add a "PxrMeshLight" in GafferThree. You can find a detailed explanation about mesh light setup in the link below:

• [Mesh Lights in RfK](https://rmanwiki.pixar.com/display/RFK21/Mesh+Lights+in+Katana)

#### **Using Light Filters**

Light filters are a powerful way to control a light's appearance. With Katana 2.0 or 2.1, light filters can be added to a scene with a PrmanLightFilterCreate node. GafferThree support for light filters is available in Katana 2.2 and above. You can find a detailed explanation about light filter setup in the link below:

[Light Filters in Katana](https://rmanwiki.pixar.com/display/RFK21/Light+Filters+in+Katana)

#### **Using Portal Lights**

[PxrPortalLight](https://rmanwiki.pixar.com/pages/viewpage.action?pageId=11469026) is an optimized environment light. Because Portals are lights, not light filters, they require a special workflow. GafferThree support for portal lights is coming in a future version of Katana. You can find a detailed explanation about portal light setup in the link below:

• [Portal Lights in Katana](https://rmanwiki.pixar.com/display/RFK21/Portal+Lights+in+Katana)

#### **Light Sampling**

Light Sampling capabilities are available through sample balancing in the integrator, typically with the **numLightSamples** option.

#### **See Also**

- [Getting Started with RfK](https://rmanwiki.pixar.com/display/RFK21/Getting+Started+in+Katana)
- [Shortcuts in Katana](https://rmanwiki.pixar.com/display/RFK21/Shortcuts+in+Katana)